# Cisco Start Router

設定マニュアル パスワードの回復 Cisco 841M J

2016 年 2 月 17 日 第 1.0 版

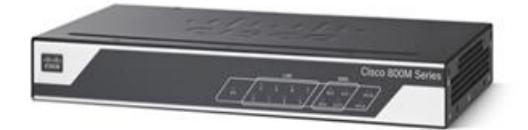

[www.networld.co.jp](http://www.networld.co.jp/)

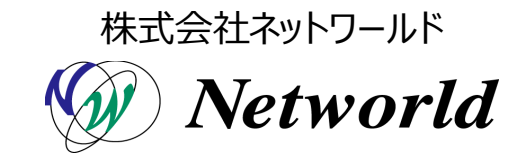

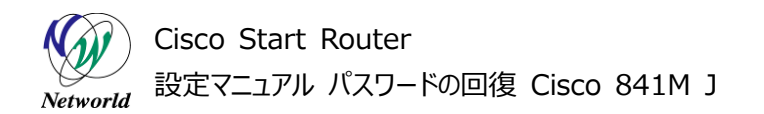

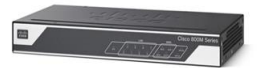

# **改訂履歴**

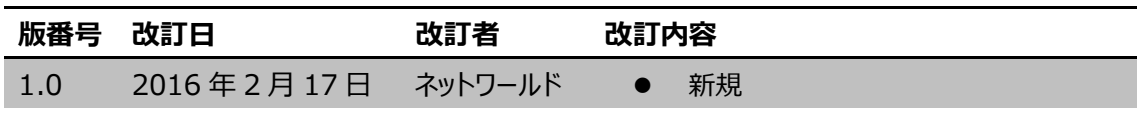

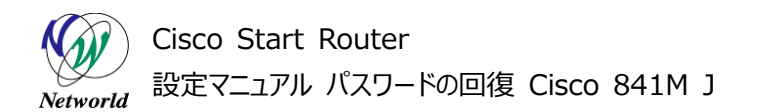

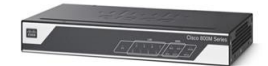

### **免責事項**

- 本書のご利用は、お客様ご自身の責任において行われるものとします。本書に記載する情報につい ては、株式会社ネットワールド(以下 弊社)が慎重に作成および管理いたしますが、弊社がすべ ての情報の正確性および完全性を保証するものではございません。
- 弊社は、お客様が本書からご入手された情報により発生したあらゆる損害に関して、一切の責任を 負いません。また、本書および本書にリンクが設定されている他の情報元から取得された各種情報 のご利用によって生じたあらゆる損害に関しても、一切の責任を負いません。
- 弊社は、本書に記載する内容の全部または一部を、お客様への事前の告知なしに変更または廃 止する場合がございます。なお、弊社が本書を更新することをお約束するものではございません。

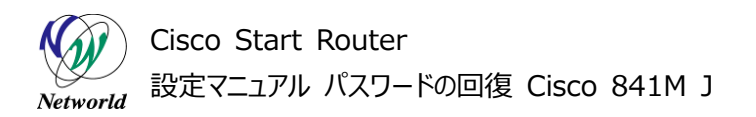

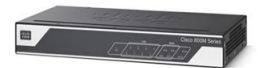

# **表記規則**

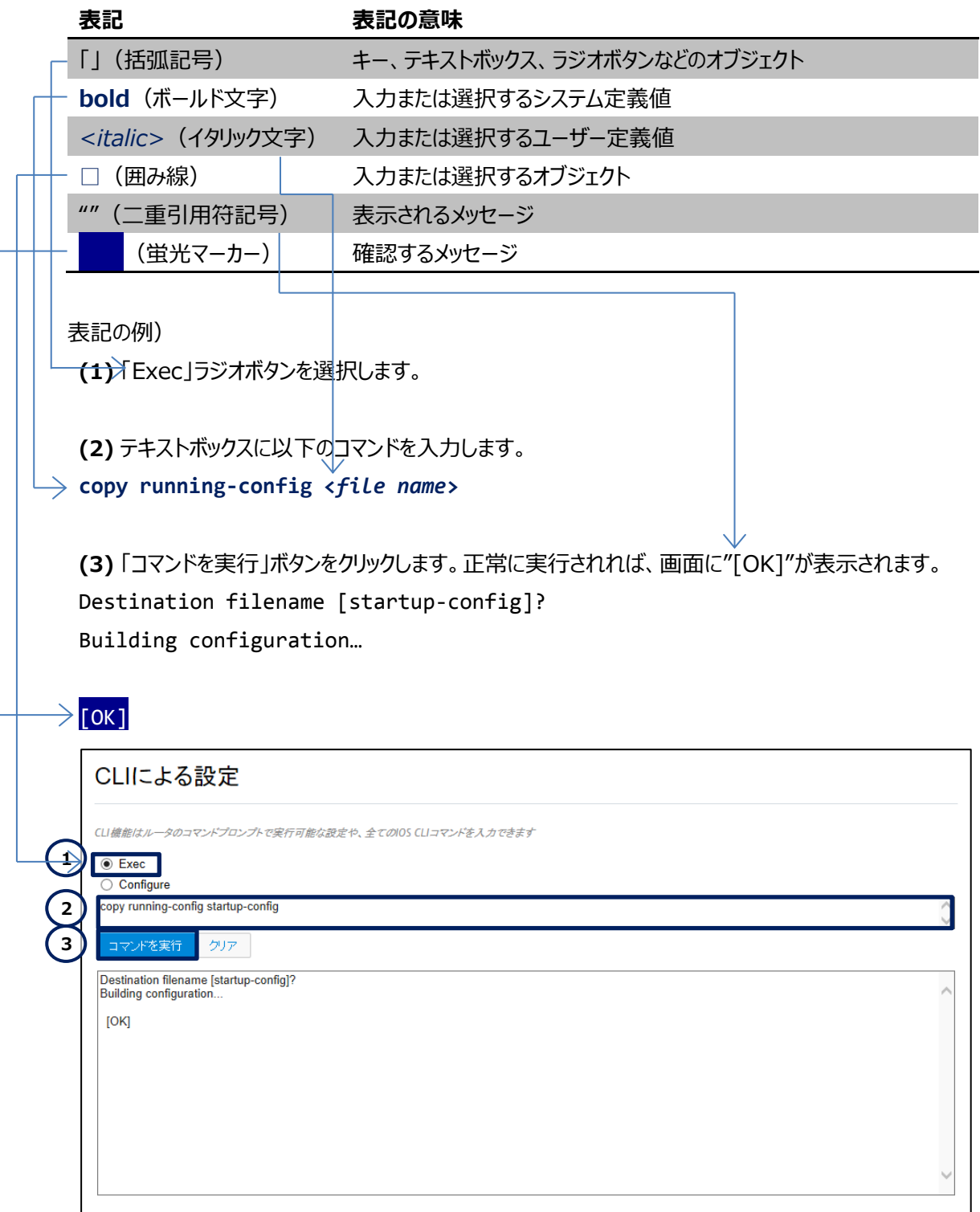

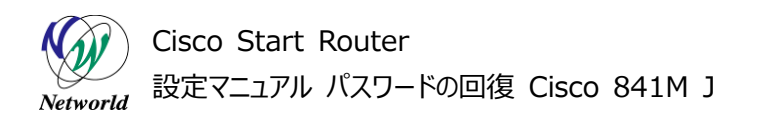

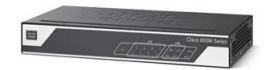

# 且次

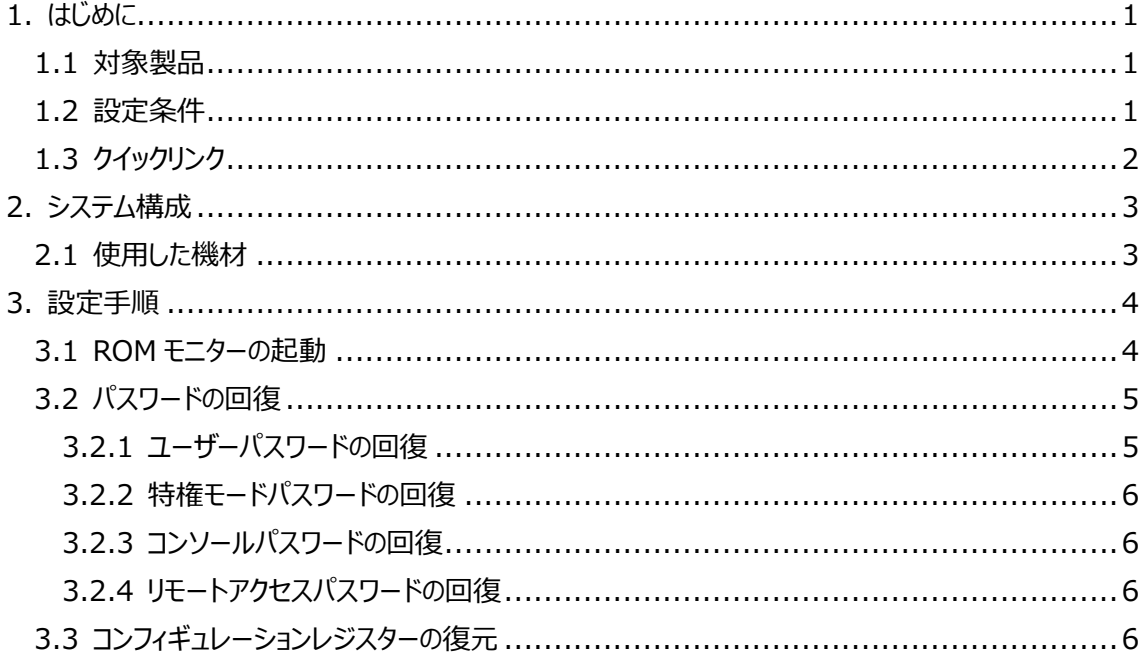

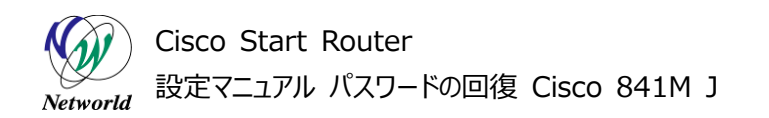

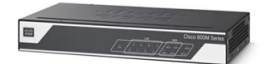

# <span id="page-5-0"></span>**1. はじめに**

本書は、Cisco 841M J シリーズのユーザーパスワード、特権モードパスワード、コンソールパスワード、 およびリモートアクセスパスワードの回復を実行する手順を説明した資料です。

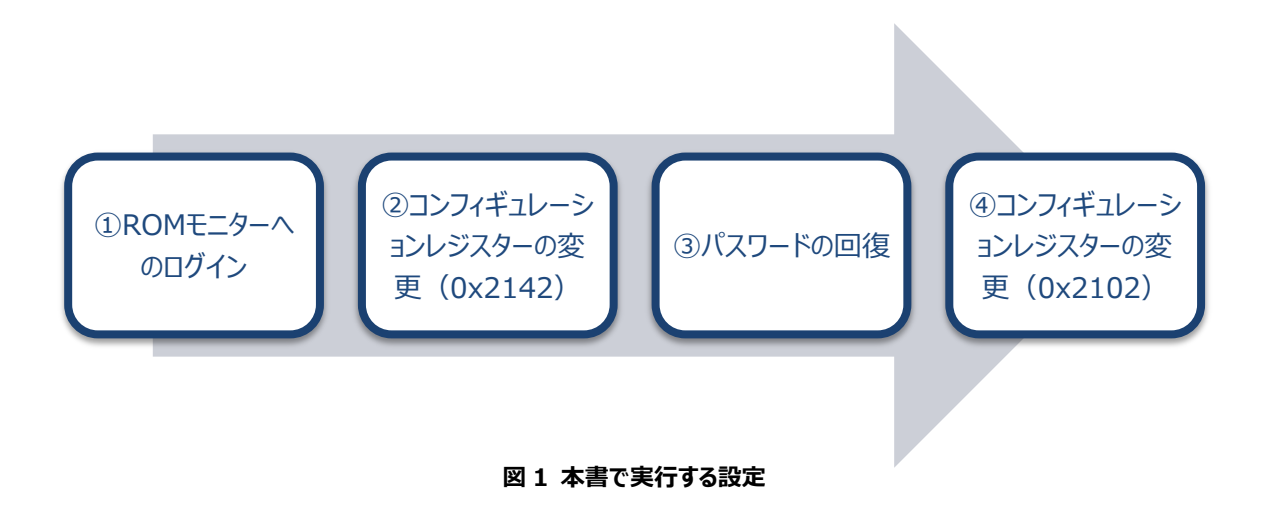

### <span id="page-5-1"></span>**1.1 対象製品**

本書を使用してパスワードの回復を実行できる製品は、以下のとおりです。

#### **表 1 本書の対象製品**

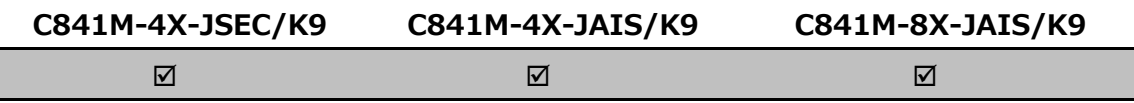

### <span id="page-5-2"></span>**1.2 設定条件**

パスワードの回復を実行すると、製品が再起動します。製品を含む、システム全体の適切なメンテナン ス時間を確保したうえで本手順を実行してください。また、パスワードの回復の手順には、設定ファイルのコ ピー操作が含まれます。この操作を誤ると、既存の設定ファイルが削除される可能性があります。既存の 設定ファイルをバックアップするには、以下の設定マニュアルをご参照ください。

 Cisco Start Router 設定マニュアル 設定ファイルのバックアップとリストア Cisco 841M J: [http://www.networld.co.jp/download\\_file/4601/7266/](http://www.networld.co.jp/download_file/4601/7266/)

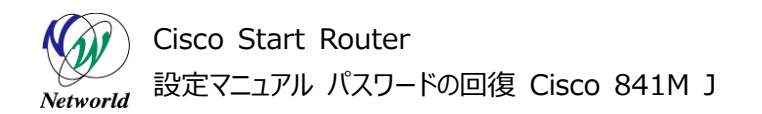

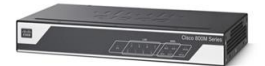

# <span id="page-6-0"></span>**1.3 クイックリンク**

Cisco 841M J シリーズの公式の情報は、以下の URL から入手できます。

- Cisco Start Router ホーム: <http://www.cisco.com/web/JP/smb/c800m/index.html>
- 製品カタログ: [http://www.cisco.com/web/JP/product/catalog/pdf/1082\\_en\\_start\\_catalo](http://www.cisco.com/web/JP/product/catalog/pdf/1082_en_start_catalog.pdf) [g.pdf](http://www.cisco.com/web/JP/product/catalog/pdf/1082_en_start_catalog.pdf)
- データシート: [http://www.cisco.com/web/JP/smb/c800m/docs/c800mj\\_data\\_sheet\\_c7](http://www.cisco.com/web/JP/smb/c800m/docs/c800mj_data_sheet_c78-732678.pdf) [8-732678.pdf](http://www.cisco.com/web/JP/smb/c800m/docs/c800mj_data_sheet_c78-732678.pdf)
- サポートコミュニティ: <https://supportforums.cisco.com/ja/start>
- よくある質問: <http://www.cisco.com/web/JP/smb/c800m/c800m-faq.html>
- サポート窓口: <http://www.cisco.com/web/JP/smb/c800m/c800m-support.html>

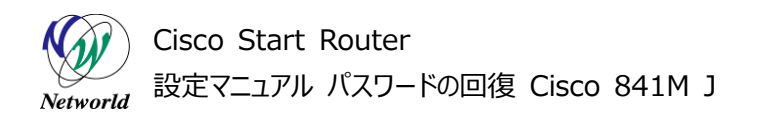

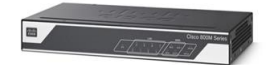

# <span id="page-7-0"></span>**2. システム構成**

パスワードの回復は、製品のコンソールポートに PC を接続して実行します。

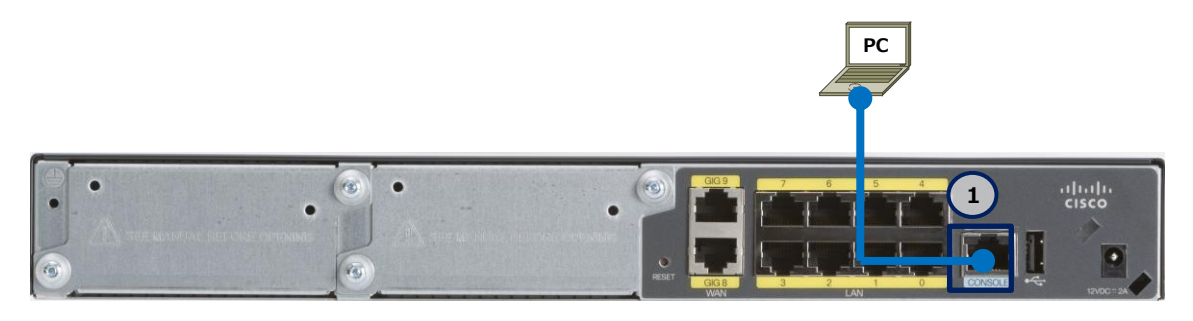

**図 2 パスワードの回復で使用する構成(C841M-8X-JAIS/K9 の場合)**

# <span id="page-7-1"></span>**2.1 使用した機材**

本書で使用した機材は、以下のとおりです。

#### **表 2 本書で使用した機材**

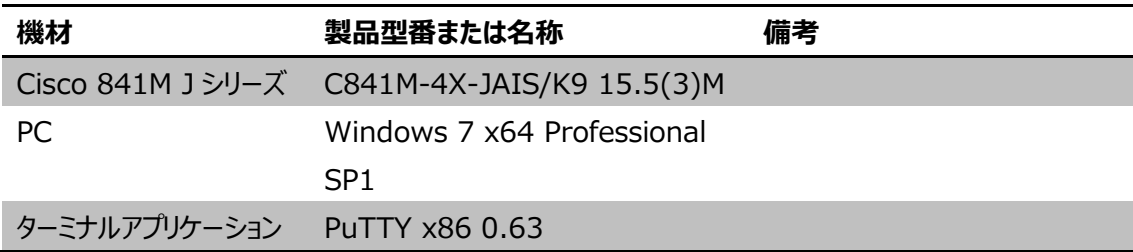

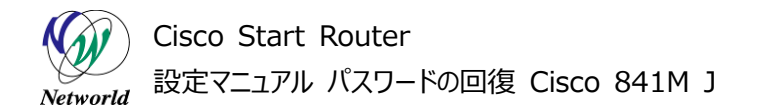

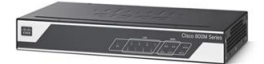

# <span id="page-8-0"></span>**3. 設定手順**

Cisco 841M J シリーズのパスワードの回復を実行します。

### <span id="page-8-1"></span>**3.1 ROM モニターの起動**

ROM モニターにログインし、コンフィギュレーションレジスターを変更します。その後、既存の設定ファイル を現在の設定に適用します。

**(1)** 製品のコンソールポートに PC を接続します。シリアル接続には、既定で以下のパラメーターを使用 します。

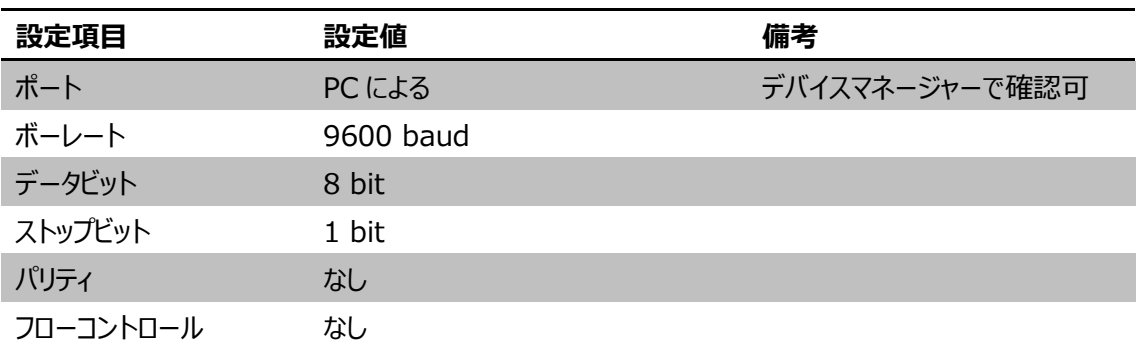

#### **表 3 シリアル接続パラメーター**

**(2)** 製品の電源を入れます。

**(3)** ROM モニターにログインします。"Readonly ROMMON initialized"が表示されたら、「Brea k」キーを押します。「Break」キーがない場合は、Break 信号の送信方法を、使用している OS または ターミナルアプリケーションのマニュアルで確認してください。 System Bootstrap, Version 15.5(1r)T1, RELEASE SOFTWARE (fc1) Technical Support: http://www.cisco.com/techsupport Copyright (c) 2014 by cisco Systems, Inc. Total memory size = 512 MB C841M-4X-JAIS/K9 platform with 524288 Kbytes of main memory Main memory is configured to 32 bit mode Readonly ROMMON initialized

**(4)** コンフィギュレーションレジスターの値を **0x2142** に設定します。正常に実行されると、画面に"Yo u must reset or power cycle for new config to take effect"が表示されます。 rommon 1 > **confreg 0x2142**

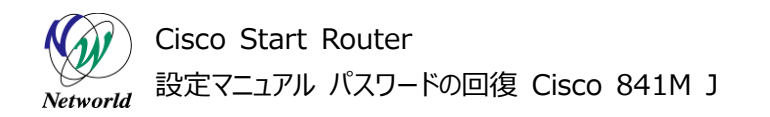

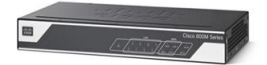

You must reset or power cycle for new config to take effect

**(5)** 製品を再起動します。 rommon 2 > **reset**

**(6)** 初期設定ダイアログをキャンセルします。"Would you like to enter the initial configur ation dialog?"が表示されたら、**no** を入力します。

Would you like to enter the initial configuration dialog? [yes/no]: **no**

**(7)** コンソール入力を開始します。"Press RETURN to get started!"が表示されたら、「Enter」 キーを押します。

Press RETURN to get started!

**(8)** 既存の設定ファイルを現在の設定ファイルにコピーします。"Destination filename [running -config]?"が表示されたら、「Enter」キーを押します。正常に実行されると、画面に"copied"が表示 されます。copy コマンドで指定する startup-config と running-config の順番を間違うと、既存の 設定が削除されてしまうため、ここでの操作には十分にご注意ください。

Router>**enable**

Router#**copy startup-config running-config**

Destination filename [running-config]?

3853 bytes copied in 0.660 secs (5838 bytes/sec)

# <span id="page-9-0"></span>**3.2 パスワードの回復**

製品の各種パスワードの回復を実行します。

### <span id="page-9-1"></span>**3.2.1 ユーザーパスワードの回復**

製品のユーザーパスワードの回復を実行します。

**(1)** パスワードを回復したいユーザーのユーザー名を確認します。 C841MJ#**show running-config | include username** username networld privilege 15 secret 5 XXXXXXXX

**(2)** ユーザーのパスワードを回復します。ユーザー名やその他の属性には、直前の手順で確認したユー ザーの情報を指定します。 C841MJ#**configure terminal**

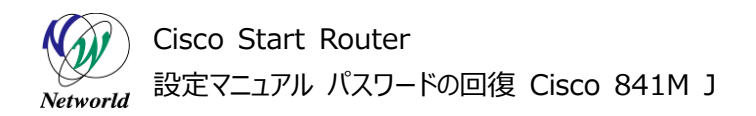

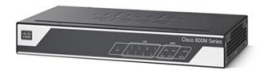

Enter configuration commands, one per line. End with CNTL/Z. C841MJ(config)#**username** *<user name>* **privilege** *<privilege level>* **secret 0** *<password>* C841MJ(config)#exit

#### <span id="page-10-0"></span>**3.2.2 特権モードパスワードの回復**

製品の特権モードパスワードの回復を実行します。

**(1)** 特権モードのパスワードを回復します。 C841MJ#**configure terminal** Enter configuration commands, one per line. End with CNTL/Z. C841MJ(config)#**enable secret 0** *<password>* C841MJ(config)#exit

<span id="page-10-1"></span>**3.2.3 コンソールパスワードの回復** 製品のコンソールパスワードの回復を実行します。

**(1)** コンソールパスワードを回復します。 C841MJ#**configure terminal** Enter configuration commands, one per line. End with CNTL/Z. C841MJ(config)#**line console 0** C841MJ(config-line)#**password 0** *<password>* C841MJ(config-line)#end

<span id="page-10-2"></span>**3.2.4 リモートアクセスパスワードの回復** 製品のリモートアクセスパスワードの回復を実行します。

**(1)** リモートアクセスパスワードを回復します。 C841MJ#**configure terminal** Enter configuration commands, one per line. End with CNTL/Z. C841MJ(config)#**line vty 0 15** C841MJ(config-line)#**password 0** *<password>* C841MJ(config-line)#end

# <span id="page-10-3"></span>**3.3 コンフィギュレーションレジスターの復元**

**(C) 2016 Networld Corporation**

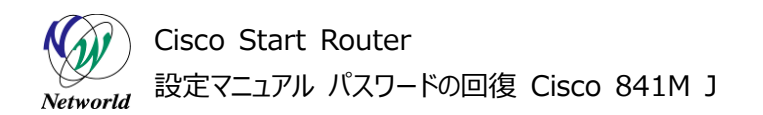

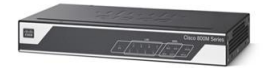

コンフィギュレーションレジスターを変更し、現在の設定を保存します。

**(1)** コンフィギュレーションレジスターの値を **0x2102** に設定します。 C841MJ#**configure terminal** Enter configuration commands, one per line. End with CNTL/Z. C841MJ(config)#**config-register 0x2102** C841MJ(config)#**exit**

**(2)** 設定を保存します。"Destination filename [startup-config]?"が表示されたら、「Ente r」キーを押します。正常に実行されると、画面に"[OK]"が表示されます。 C841MJ#**copy running-config startup-config** Destination filename [startup-config]? Building configuration...  $[OK]$ 

**(3)** 製品を再起動します。"Proceed with reload?"が表示されたら、「Enter」キーを押します。 C841MJ#**reload**

Proceed with reload? [confirm]

# **お問い合わせ**

# **Q 製品のご購入に関するお問い合わせ**

<https://info-networld.smartseminar.jp/public/application/add/152>

# **Q ご購入後の製品導入に関するお問い合わせ**

弊社担当営業にご連絡ください。

# **Q 製品の保守に関するお問い合わせ**

保守開始案内に記載されている連絡先にご連絡ください。

# **本書に記載されているロゴ、会社名、製品名、サービ ス名は、一般に各社の登録商標または商標です。 本書では、®、™、©マークを省略しています。**

[www.networld.co.jp](http://www.networld.co.jp/)

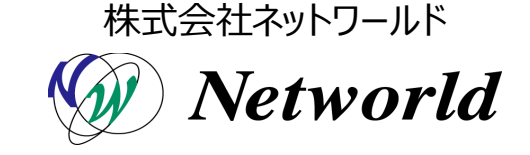